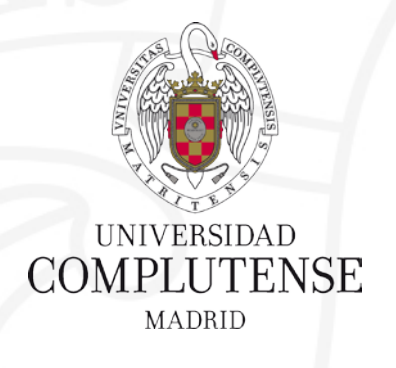

### **Medline: Base de datos en Biomedicina**

# $\blacksquare$   $\blacksquare$   $\blacks$ **U.S. National Library of Medicine**

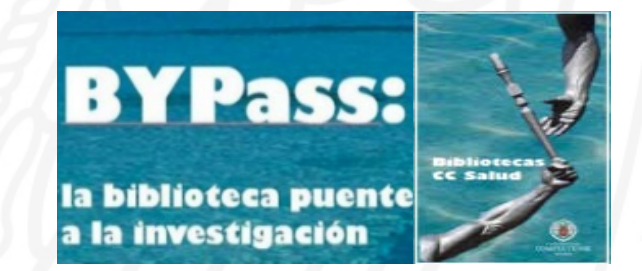

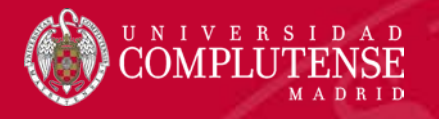

### ¿Qué es Medline?

- Base de datos bibliográfica producida por la **National Library of Medicine (NLM)**.
- Es la base de datos bibliográfica más importante para **el área de biomedicina y ciencias de la vida** con más de 26 millones de referencias de más de 5.500 revistas publicadas en todo el mundo **desde 1966** y disponible en línea **desde 1977**.
- Abarca todas las áreas de la **medicina**, incluida la **medicina veterinaria**, la **enfermería**, la **odontología**, la **salud pública** y las **ciencias preclínicas**.
- Cubre todo tipo de temas médicos relacionados con las **investigaciones**, las **prácticas clínicas**, la **administración**, las **normativas** y los **servicios de asistencia sanitaria**.

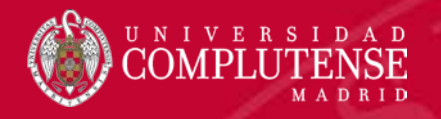

# ¿Cómo puedo acceder a Medline?

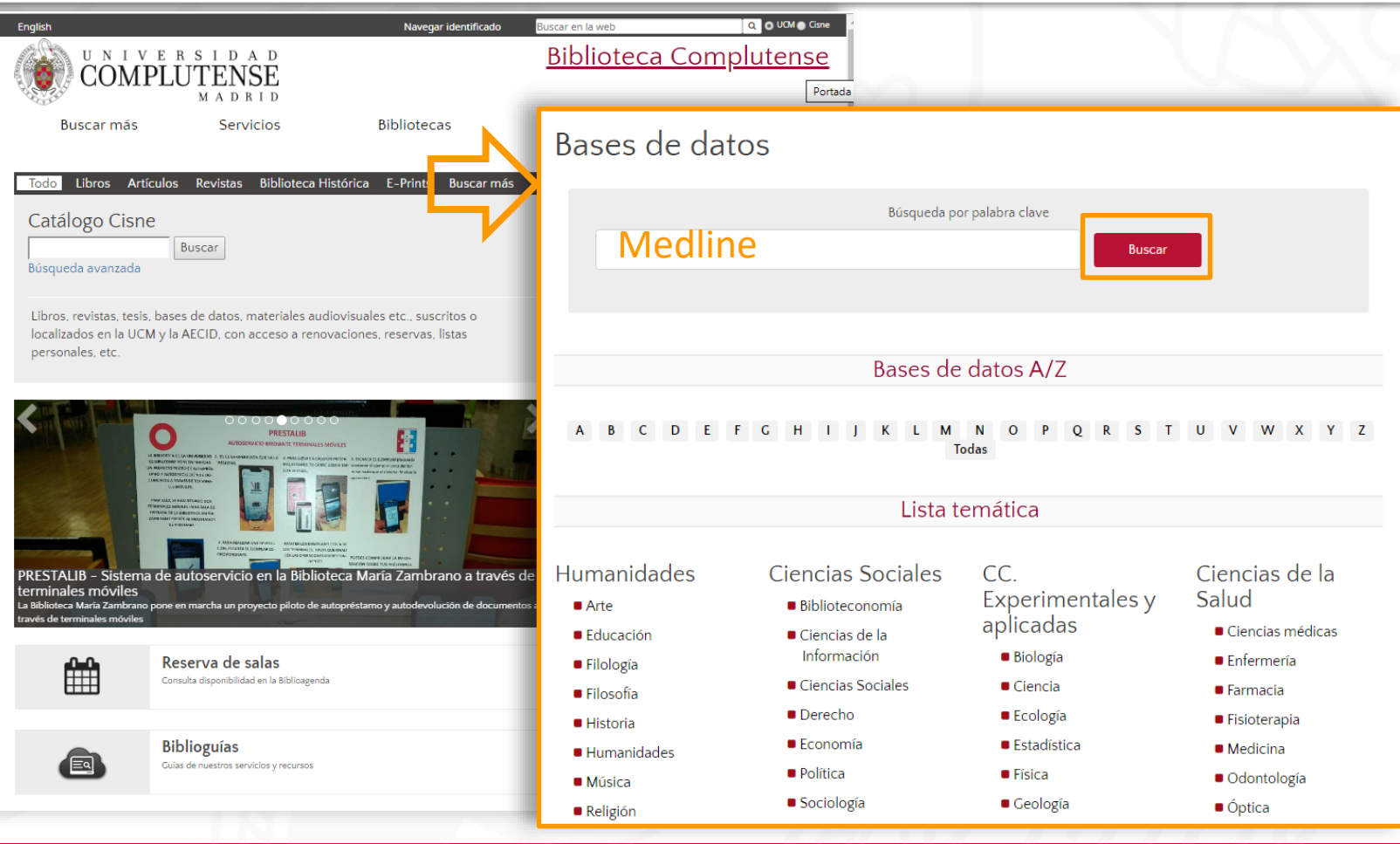

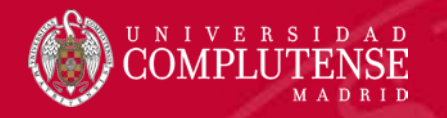

### ¿Cómo puedo acceder a Medline?

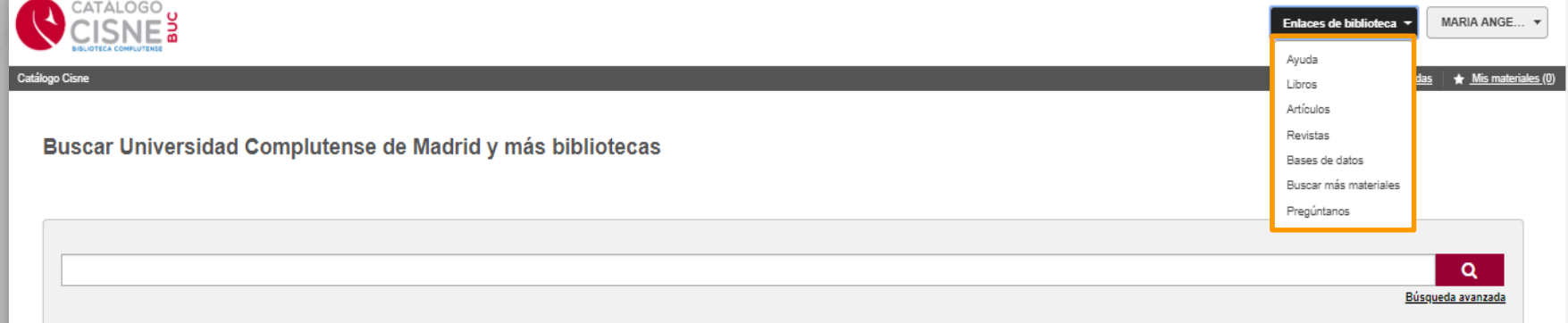

Si te autentificas a través de **Mi cuenta** puedes acceder a las bases de datos en los **enlaces rápidos** situados en la parte superior derecha.

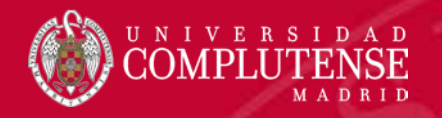

### ¿Cómo puedo acceder a Medline?

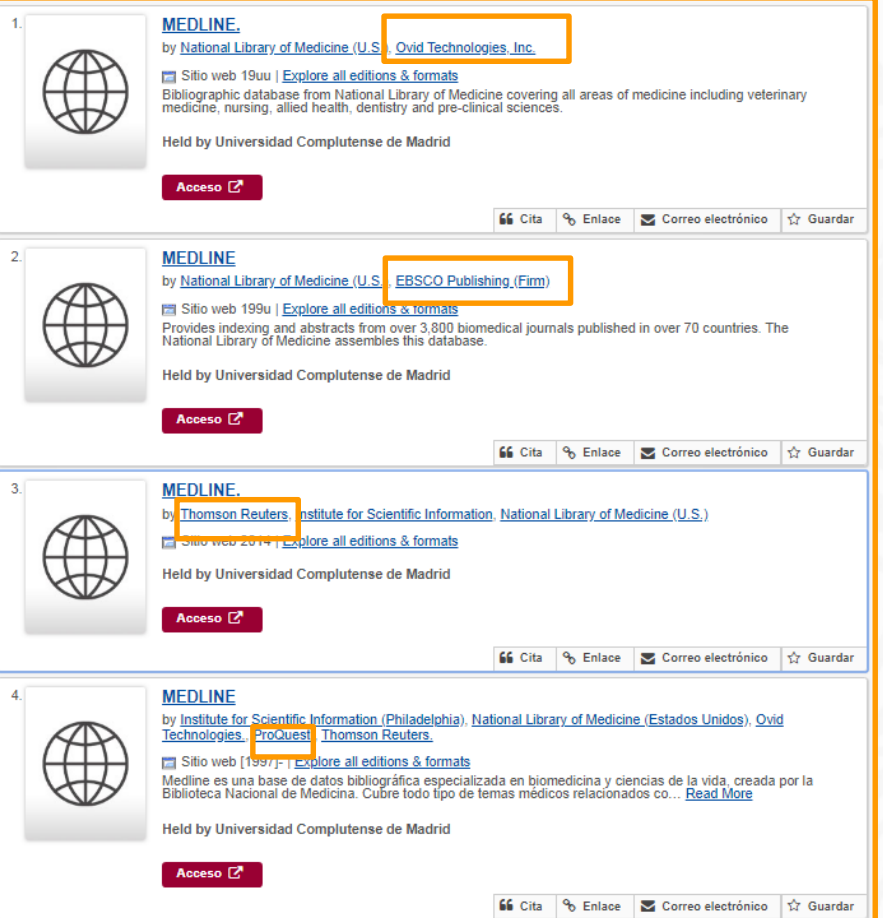

Es ofrecida por distintos proveedores a través de distintas plataformas: **Ovid**, **EBSCO**, **Thomson Reuters** y **ProQuest**

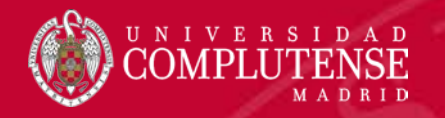

### Formulario de búsqueda de EBSCO

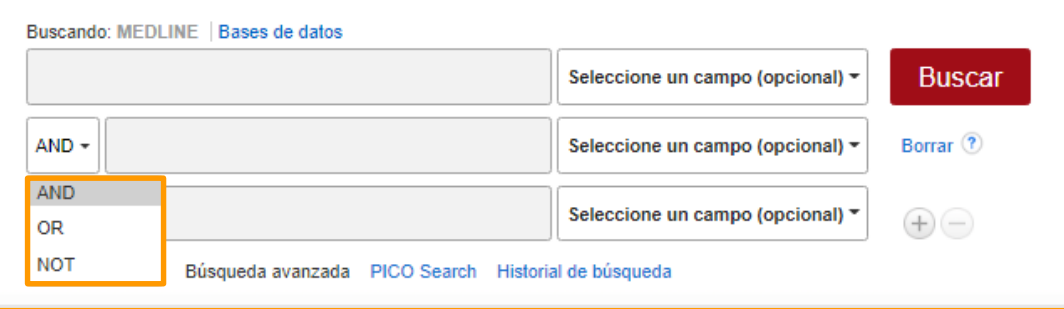

En la parte de la izquierda introducimos los **términos de búsqueda**, que podemos agrupar por medio de los **operadores booleanos**

En la parte derecha, seleccionamos un **campo** únicamente en el caso de búsquedas específicas

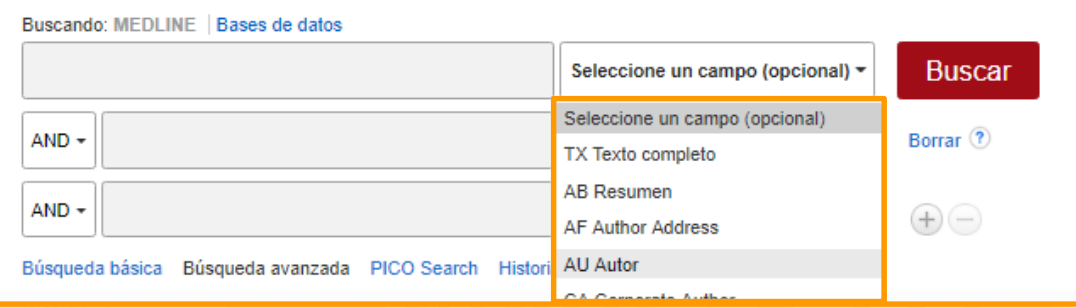

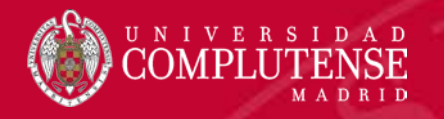

### Formulario de búsqueda de Ebsco

La **búsqueda en SmartText** permite copiar y pegar grandes fragmentos de texto para buscar resultados, por medio de una tecnología que resume el texto ingresado a los términos de búsqueda más relevantes.

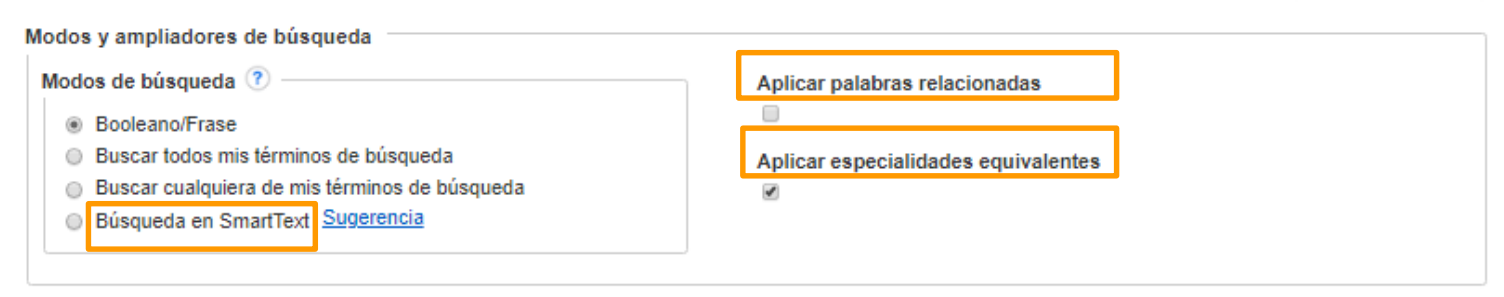

La búsqueda puede **ampliarse**, en caso de temas muy específicos, por medio de **ampliadores**, como puede ser la búsqueda a través de **palabras relacionadas** o de **especialidades equivalentes**.

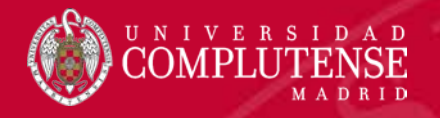

### Formulario de búsqueda de Ebsco

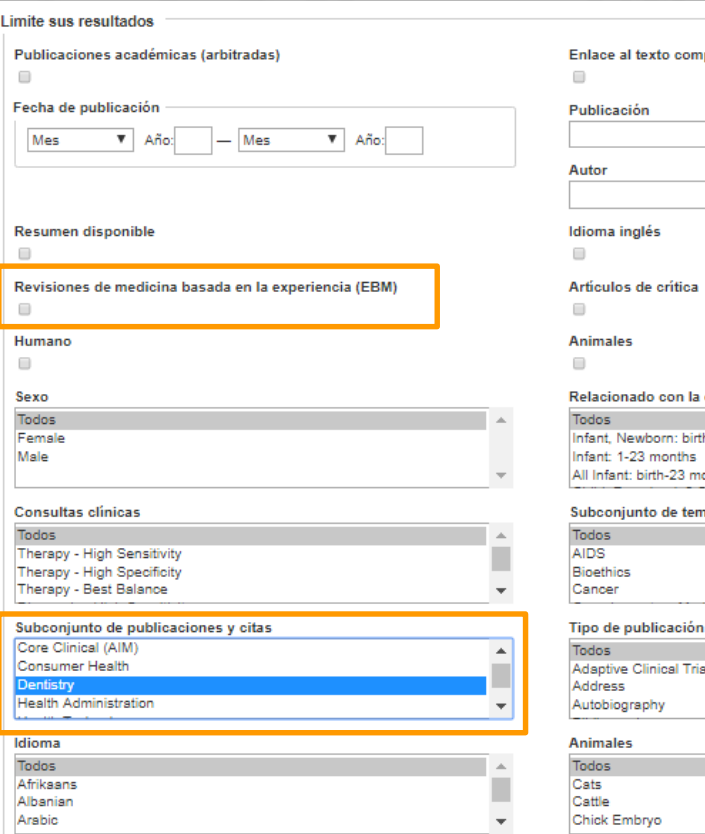

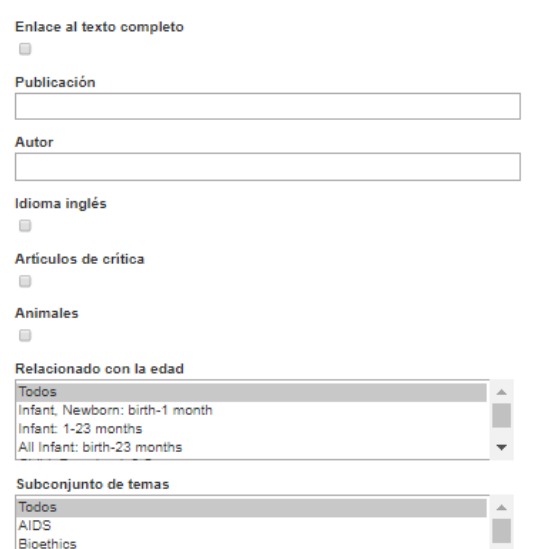

tive Clinical Trial iography عماء

Embrvo

La búsqueda puede **limitarse**, a priori, atendiendo a **factores formales** como si es una revisión de medicina basada en la experiencia (EBM); y a **aspectos temáticos** por medio de un subconjunto de publicaciones y citas, agrupadas por área temática.

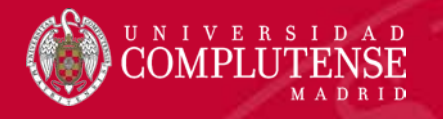

### MESH: Medical Subject Headings

- Es el **tesauro** o vocabulario controlado que contiene los **descriptores** utilizados en la base de datos, que definen de manera exacta los temas qué analizan.
- $\Box$  Es producido por la NLM e incluye los encabezamientos de temas que aparecen en MEDLINE / PubMed, el Catálogo NLM y otras bases de datos NLM.
- $\Box$  Se actualiza anualmente y es un referente para documentalistas y profesionales del área biomédica.

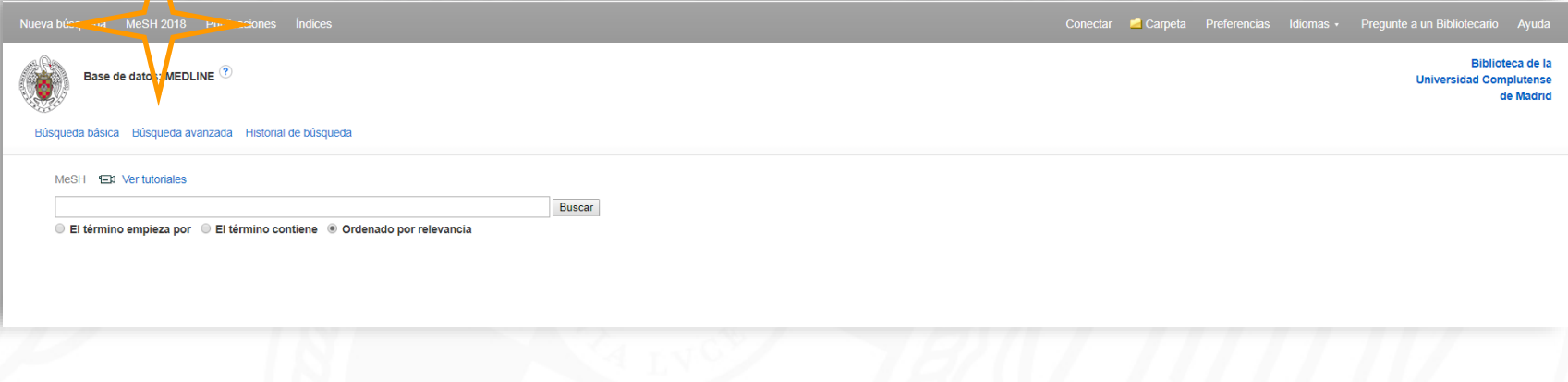

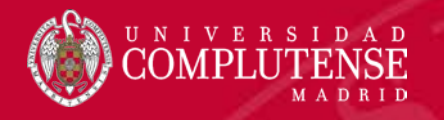

### MESH: Medical Subject Headings

Tiene una **estructura jerárquica** o arbórea en que los términos se clasifican **de lo general a lo particular**.

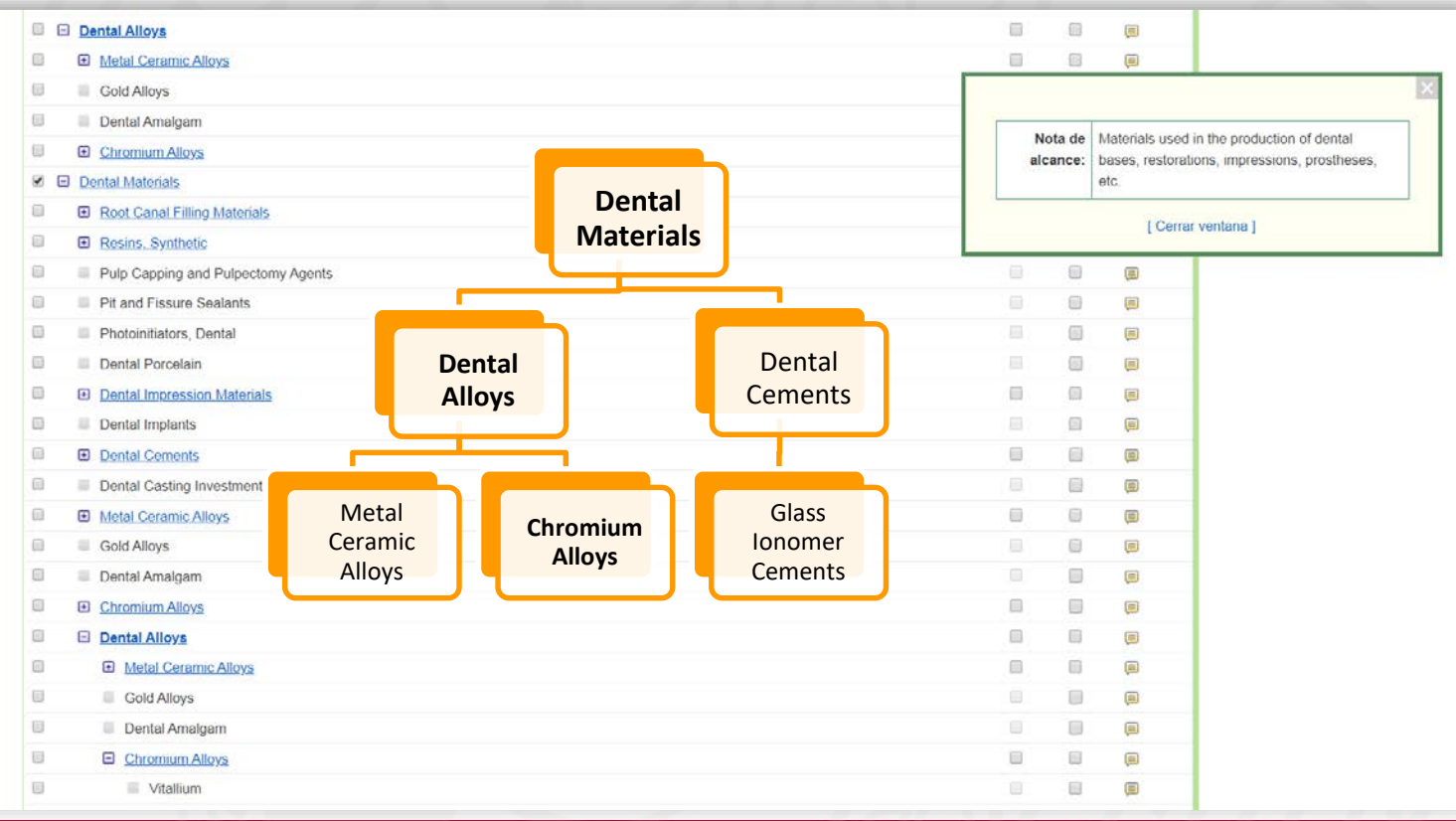

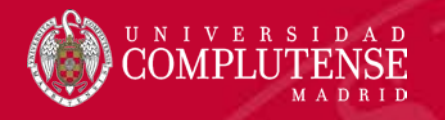

### MESH: Medical Subject Headings

Ofrece una serie de **subencabezamientos** asociados a cada término temático para restringir el mismo a través de distintos aspectos.

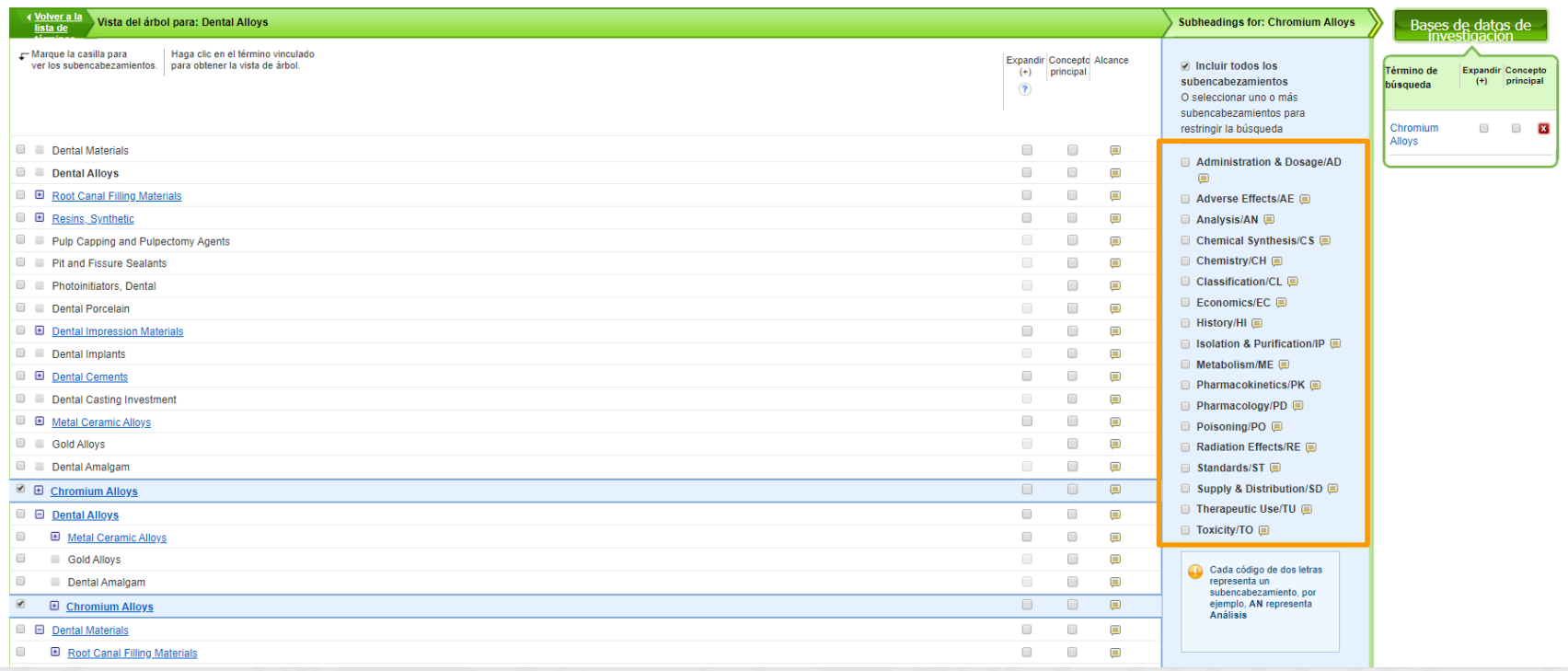

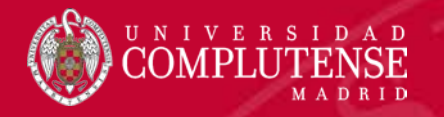

# ESTRATEGIA DE BÚSQUEDA

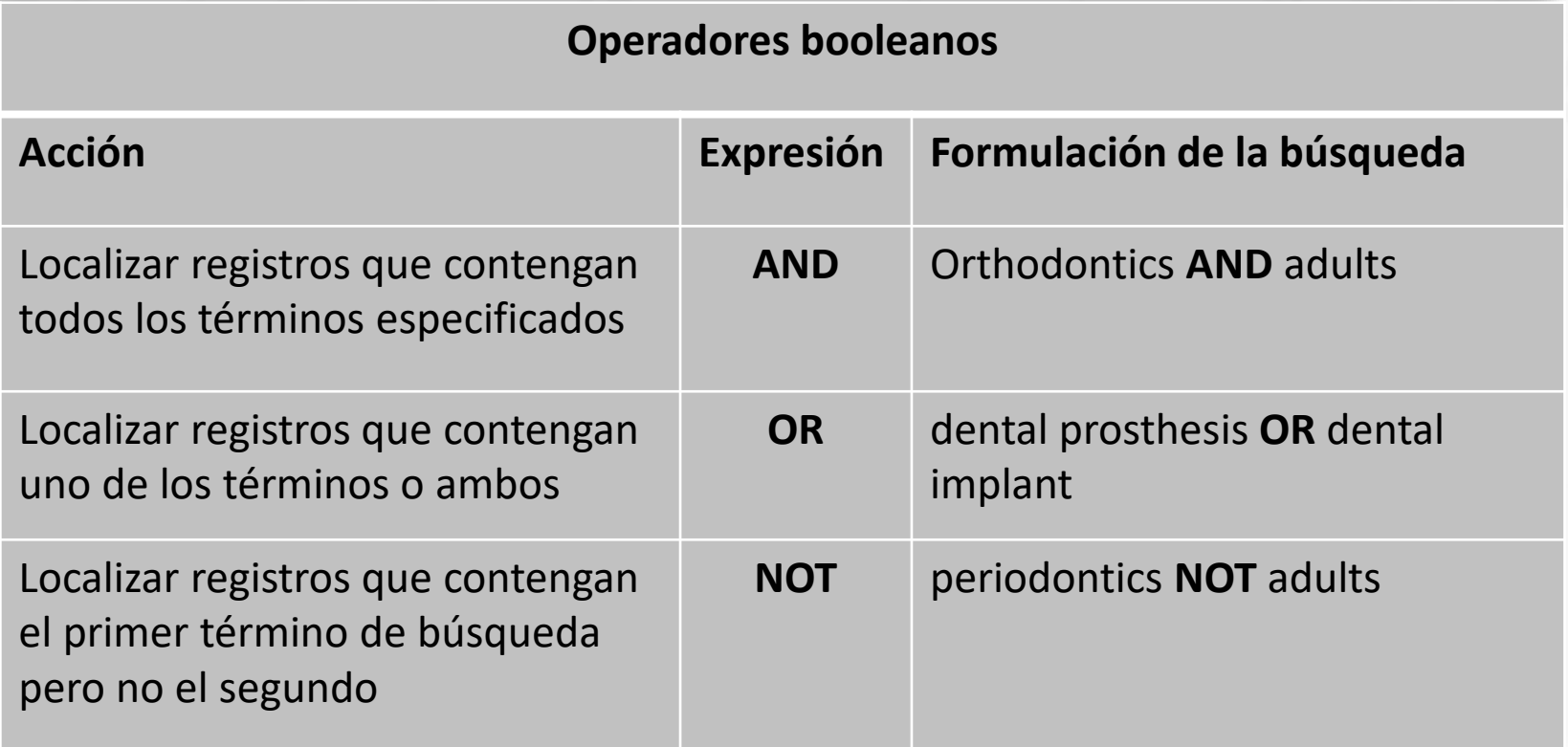

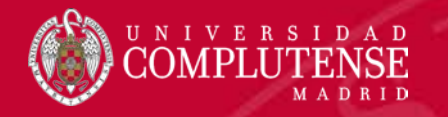

### Estrategia de búsqueda

### **Operadores de truncamiento**

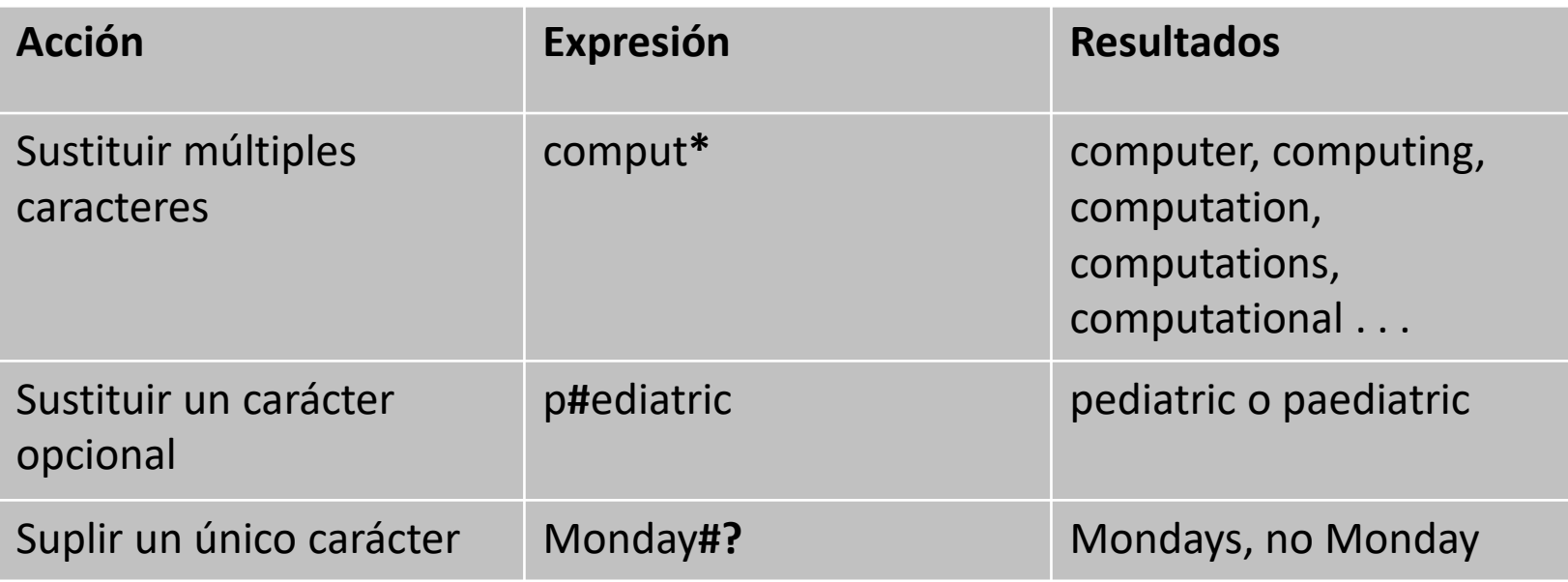

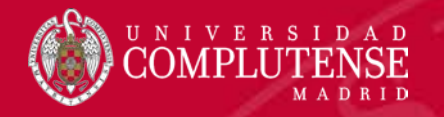

### Estrategia de búsqueda

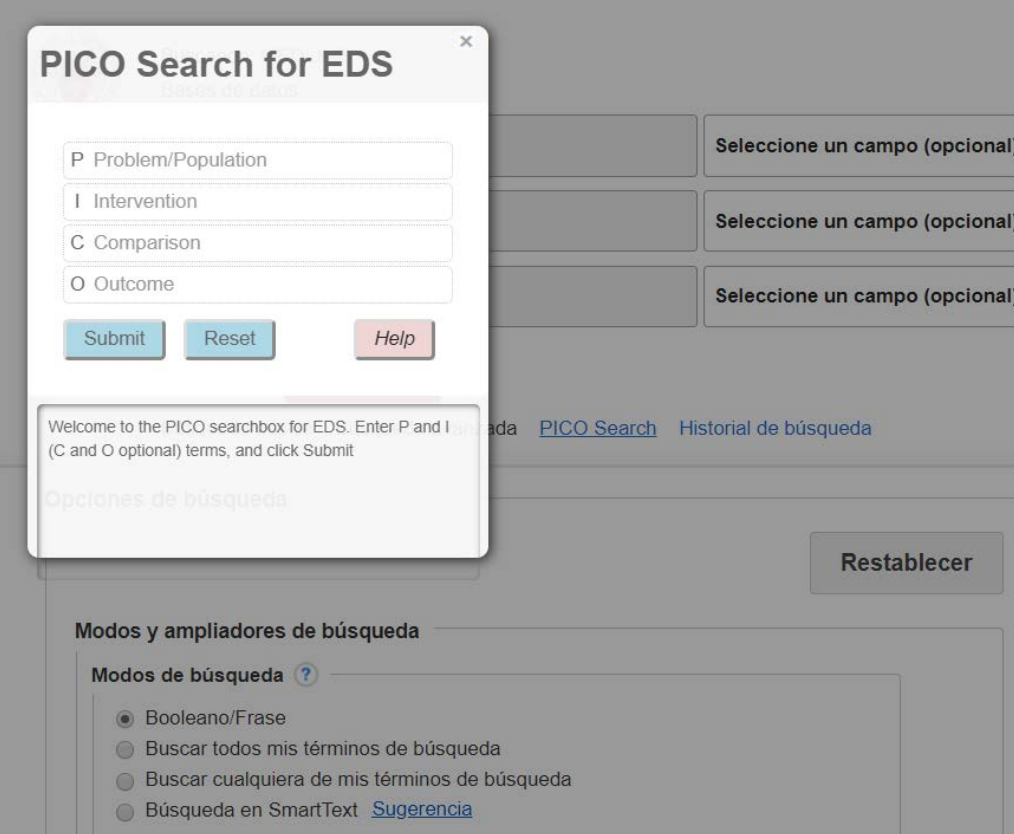

La herramienta **PICO Pacient-Intervention-Comparison-Outcome)** ayuda a los usuarios a formular búsquedas en un **ámbito clínico**, destinada a cuestiones de terapia, diagnóstico o pronóstico

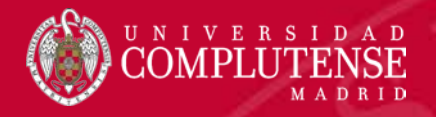

# Resultados de una búsqueda

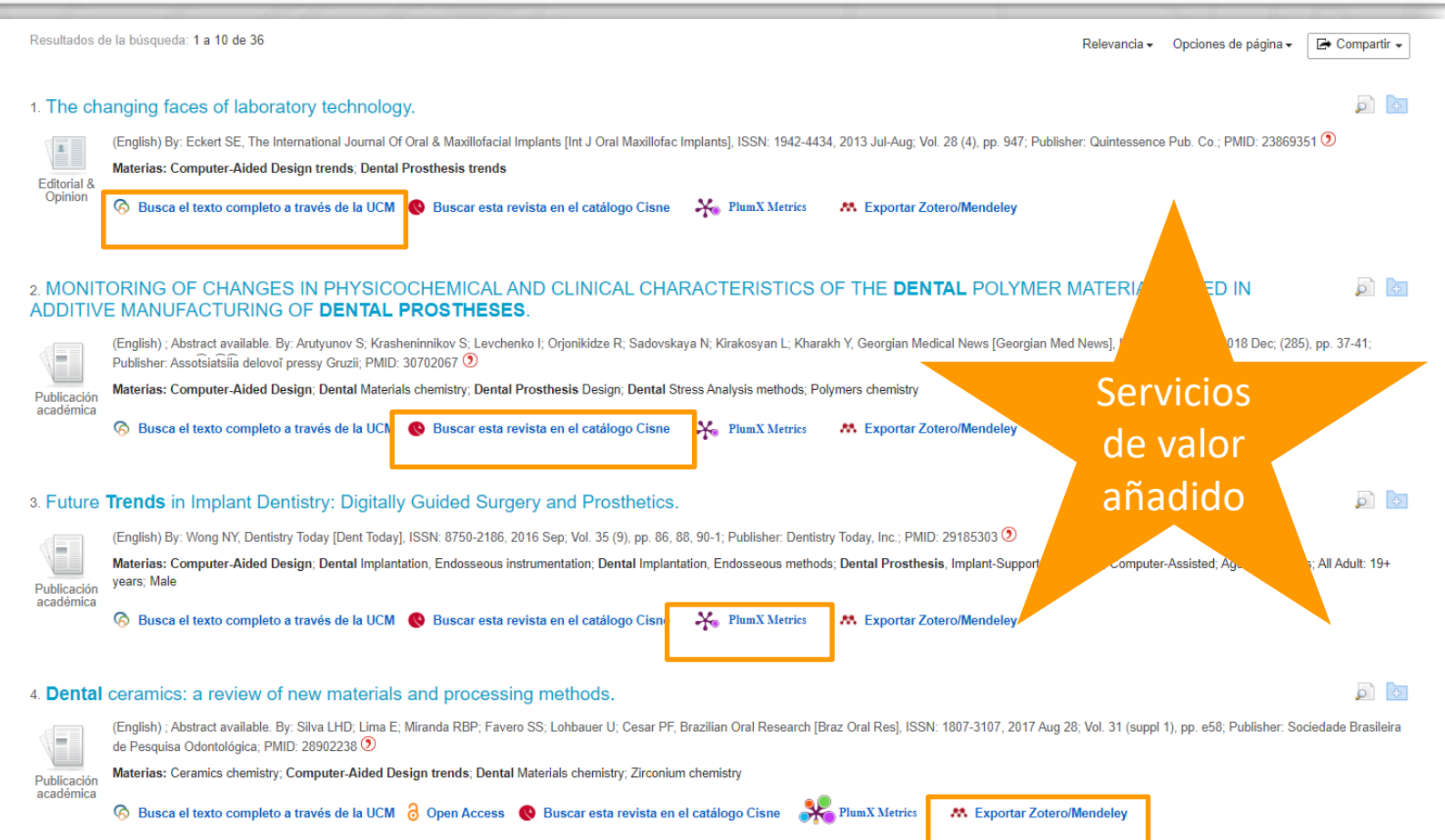

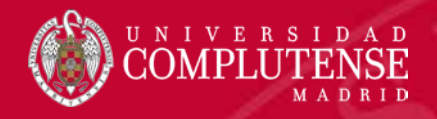

### Resultados de una búsqueda

### Búsqueda actual Booleano/Frase: dental prosthesis AND trends **Ampliadores** Aplicar especialidades 图 equivalentes Limitar a Publicaciones académicas (arbitradas) Enlace al texto completo Resumen disponible 1946 2019 Fecha de publicación Mostrar más Tipos de fuentes 70 Todos los resultados Publicaciones académicas

 $(417)$ 

### Tema: título principal

dental implants (130)

- dental prosthesis design  $(86)$
- dental prosthesis, implantsupported (74)
- dental implantation, endosseous (72)
- computer-sided design  $(36)$

 $\equiv$  crowns (31)

Mostrar más

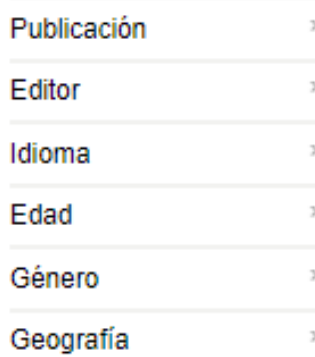

Los **resultados** de la búsqueda pueden ser **depurados** por **factores formales**  como si dispone de enlace al texto completo o de resumen; y por **aspectos temáticos**, como las palabras extraídas del título de los documentos

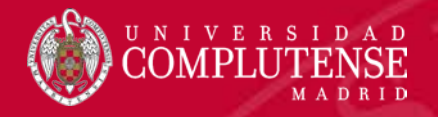

# Resultados de una búsqueda

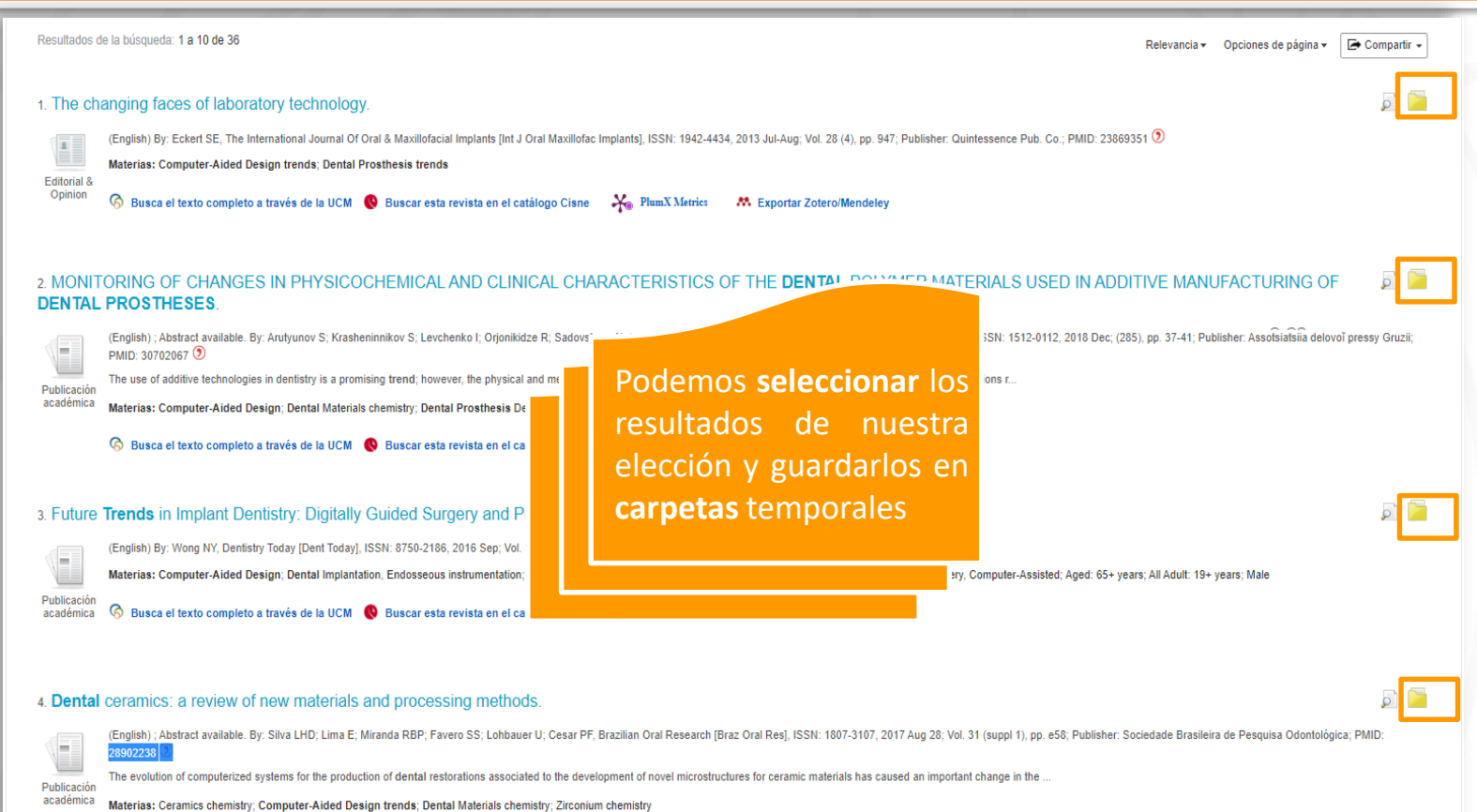

6 Busca el texto completo a través de la UCM ∂ Open Access ● Buscar esta revista en el catálogo Cisne → PlumX Metrics M Exportar Zotero/Mendeley

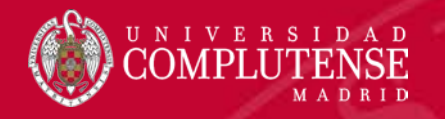

### Conectar: Crear una cuenta en Ebsco

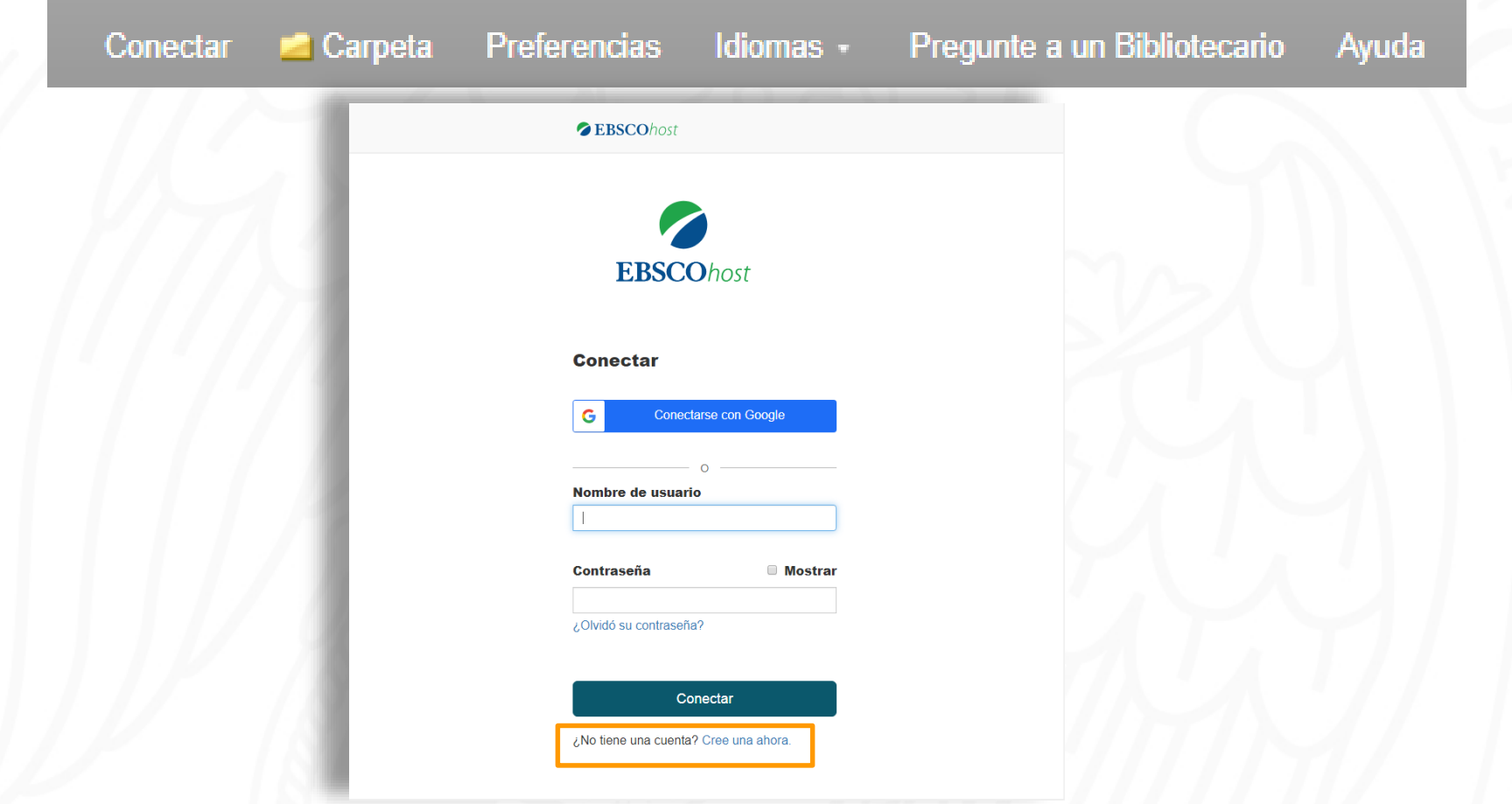

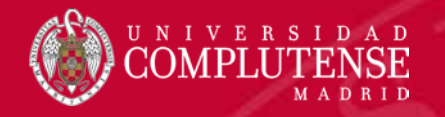

### Conectar: Crear una cuenta en Ebsco

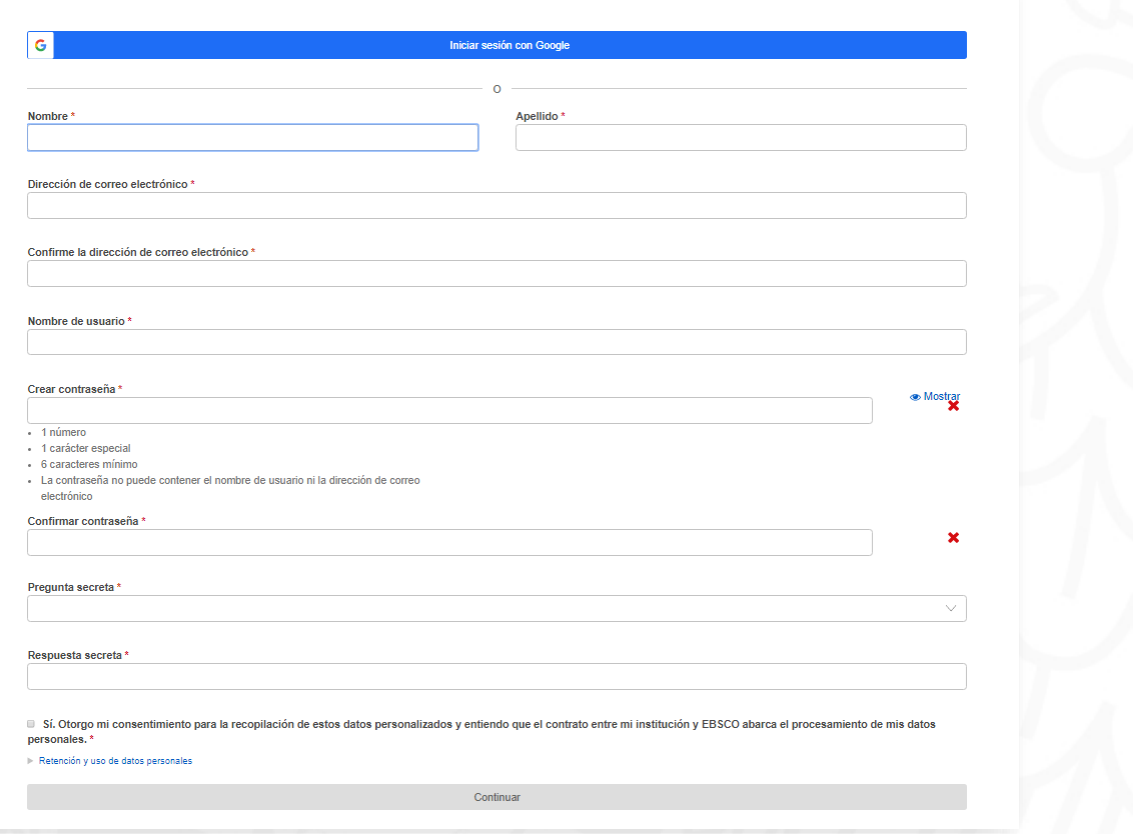

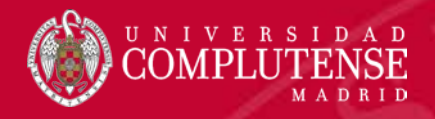

personalizados<sup>7</sup>

por  $\circled{?}$ 

Compartido Lañadir

### Opciones de la cuenta: crear carpetas

### Crear nueva Carpeta **E Mi Carpeta** Artículos (5) Nombre de la carpeta Prótesis dentales-Diseños Imágenes (0) **Descripción** Búsqueda realizada el 27 de octubre de 2019  $V$ ídeos $(0)$ Estrategia de búsqueda: dental prosthesis AND trends, depurada por Empresas (0) Tema "computer-aided design" Páginas (0) Libros electrónicos (0) Libros de audio (0) Préstamos (0) Reservas (0) Notas (0) Otras fuentes de contenido (0) Vínculos persistentes a la Guardar Cancelar búsqueda (0) Búsquedas guardadas (0) Alertas de búsqueda (0) Alertas de publicación (0) Páginas Web (0)  $\blacksquare$  Mis **WI** Nuevo elementos

Se pueden **crear y compartir carpetas** para guardar las referencias seleccionadas.

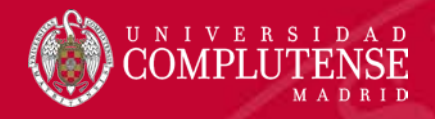

### Opciones de la cuenta: extraer referencias

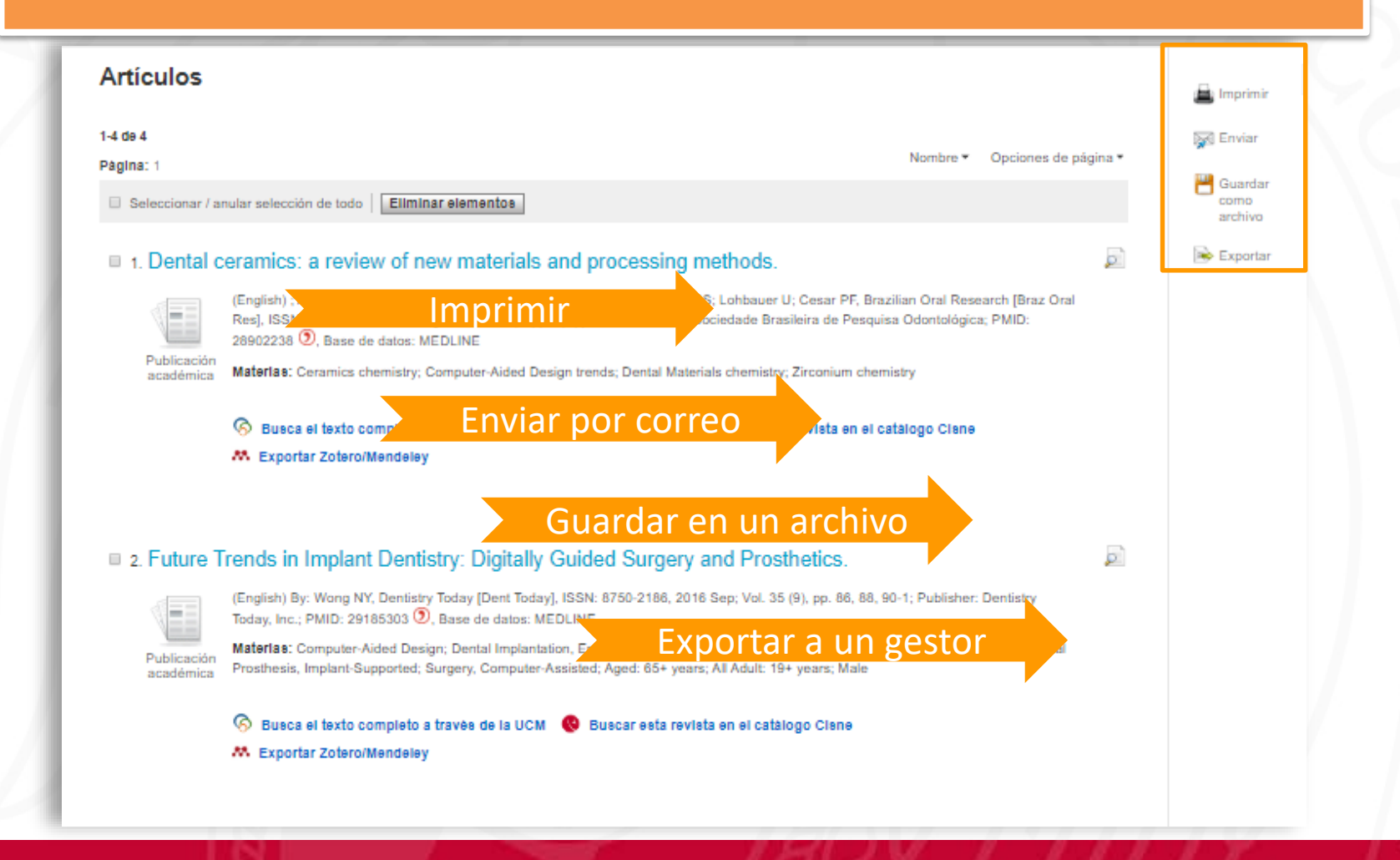

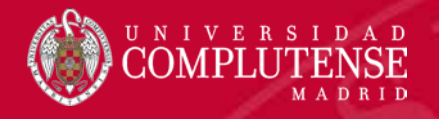

### Opciones de la cuenta: historial de búsqueda

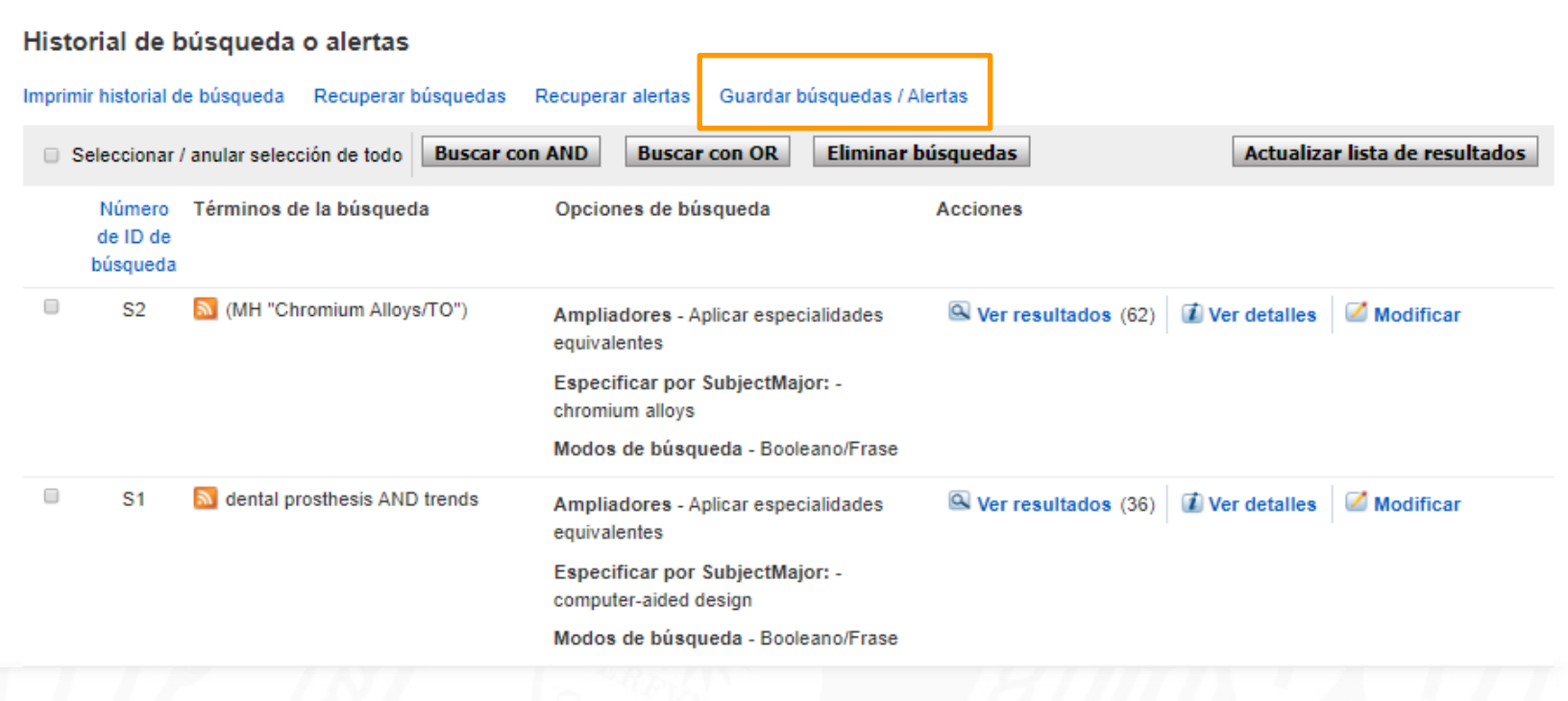

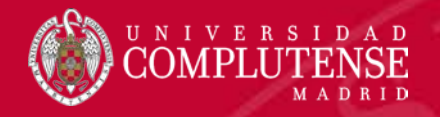

### Opciones de la cuenta: crear alertas

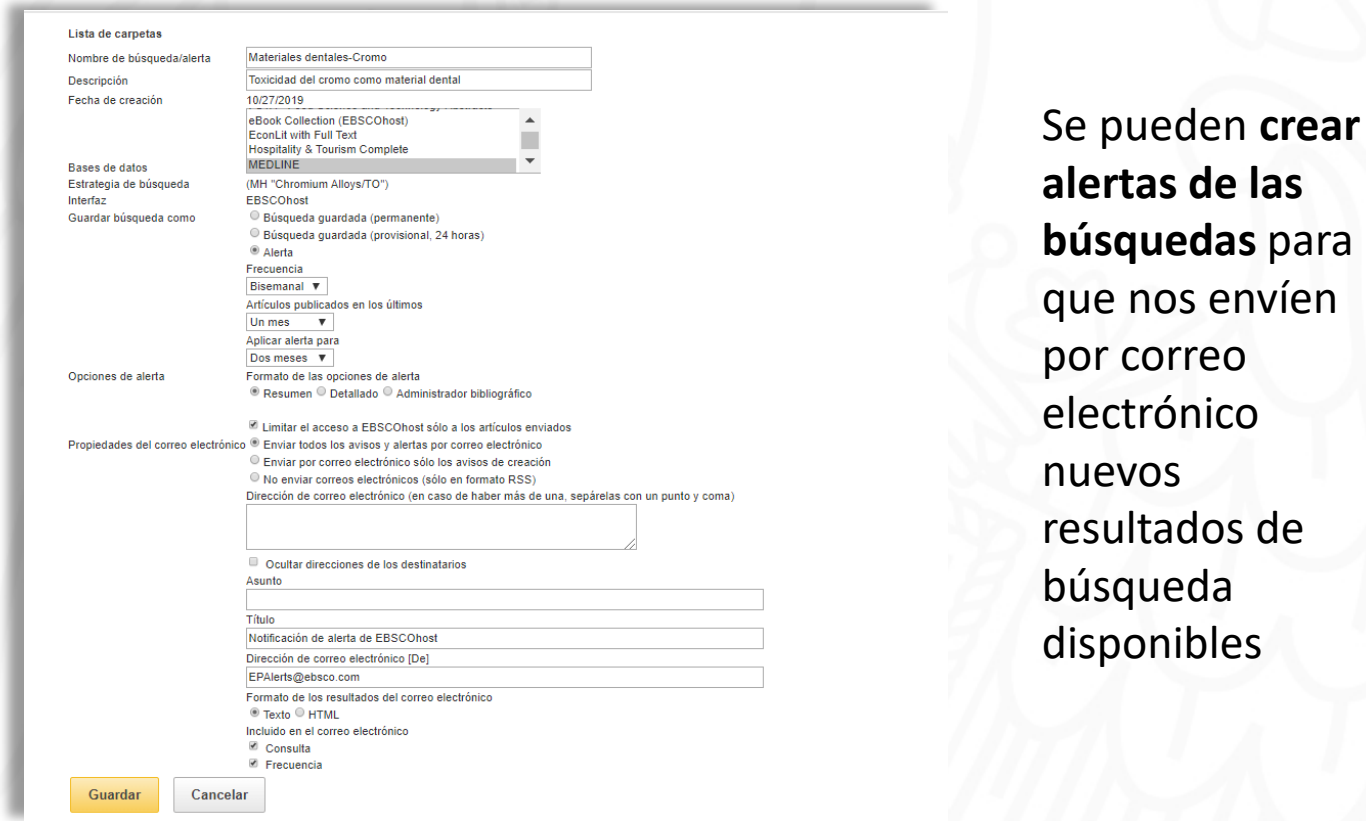

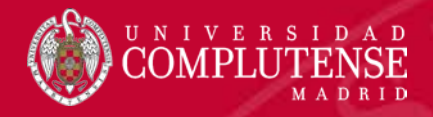

### Opciones de la cuenta: suscribirnos a su fuente RSS

### Crear alerta ®

Buscar alerta: "( dental prosthesis and process ) AND trends Aplicar especialidades equivalentes on 2019-10-28 03:02 PM"

 $\Box$ 

Correo electrónico de

#### Enviar

**Asunto** Alerta de EBSCO: (denta

epalerts@epnet.com Formato del correo electrónico Correo electrónico para

<sup>◎</sup> Texto ◎ HTML

Separar cada dirección de correo electrónico con un punto y coma. Deje el campo Correo electrónico para en blanco si no desea recibir alertas por correo electrónico.

Ocultar direcciones de los destinatarios

#### Configuración general

Frecuencia Diaria  $\,$   $\,$  Artículos publicados en los últimos Un año v

Formato de resultados Resumen

#### Noticias RSS

http://rss.ebscohost.com/AlertSyndicationService/Syndication.asmx/GetFeed? guid=6114211

Guardar alerta

Cancelar alerta

Esto permite **leer las alertas en un lector de RSS**, o **añadir las mismas a los gestores bibliográficos**

Configuración avanzada

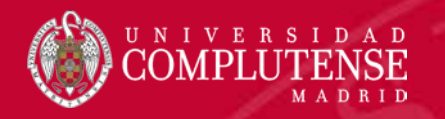

# Gracias por su atención

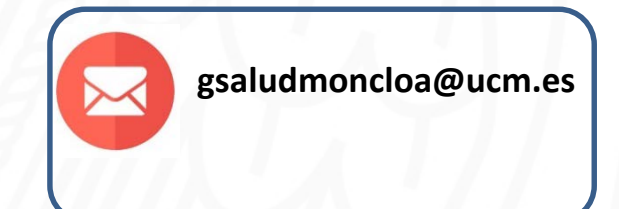